# Google Formsを使ってみよう

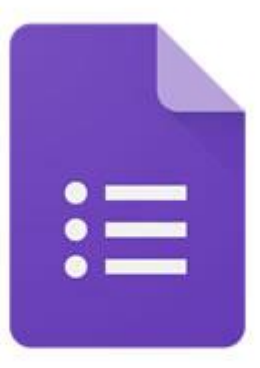

Google Forms

解いてみよう!

#### カメラを起動して 読み取ってください。

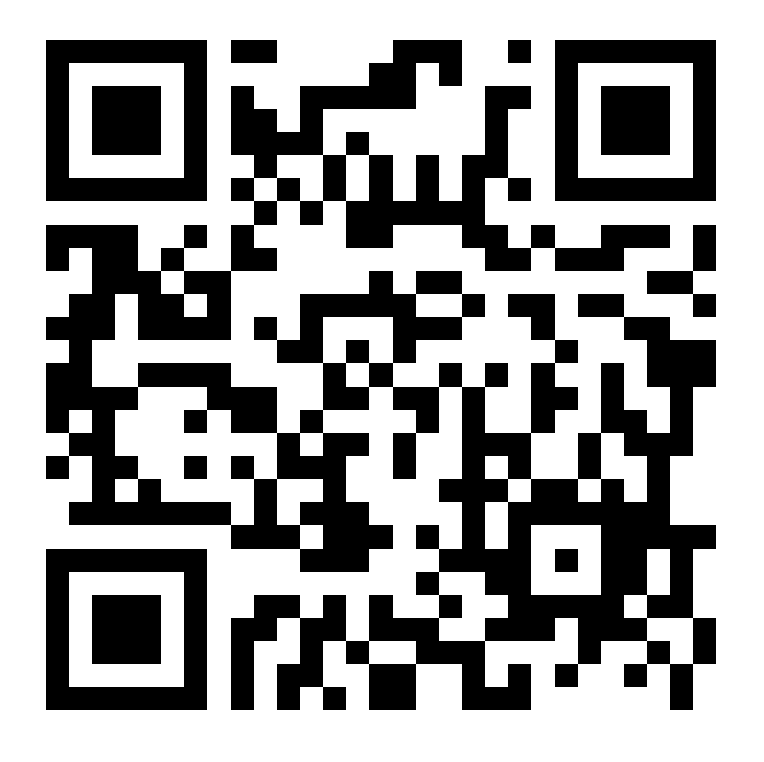

#### 次の食べ物の読みをカタカナで書きましょう。

 $\frac{1}{2}$   $\frac{1}{2}$   $\frac{3}{2}$ 

フォームの説明

和蘭芹

記述式テキスト (短文回答)

果物時計草

記述式テキスト (短文回答)

# Google Formsでできること

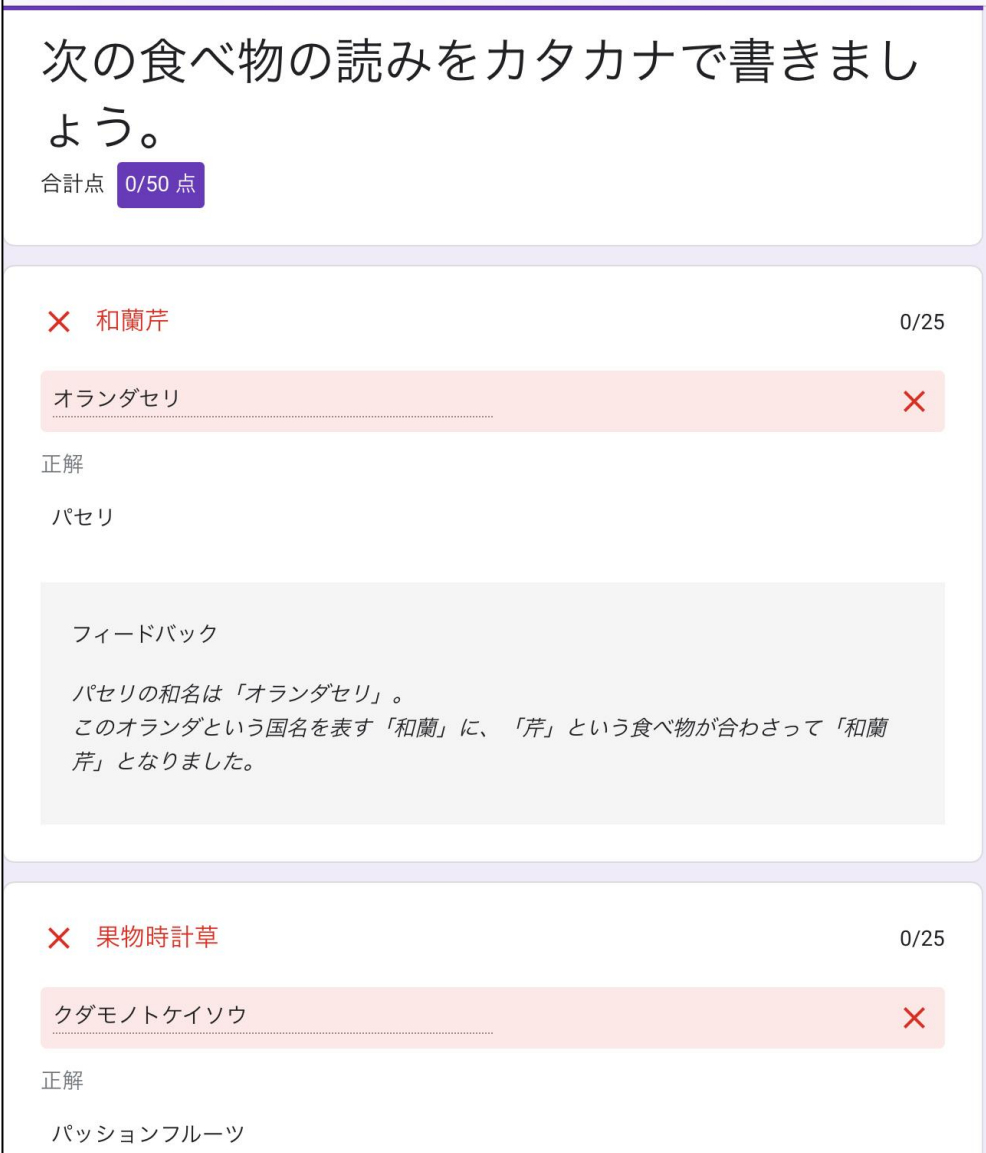

・アンケートの 作成、集計

・テストの作成 ※採点や解説も 可能!

# テストをつくってみよう!①

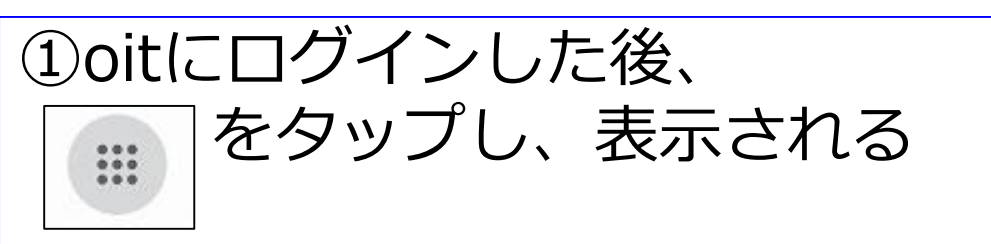

#### メニューから「Forms」を選択

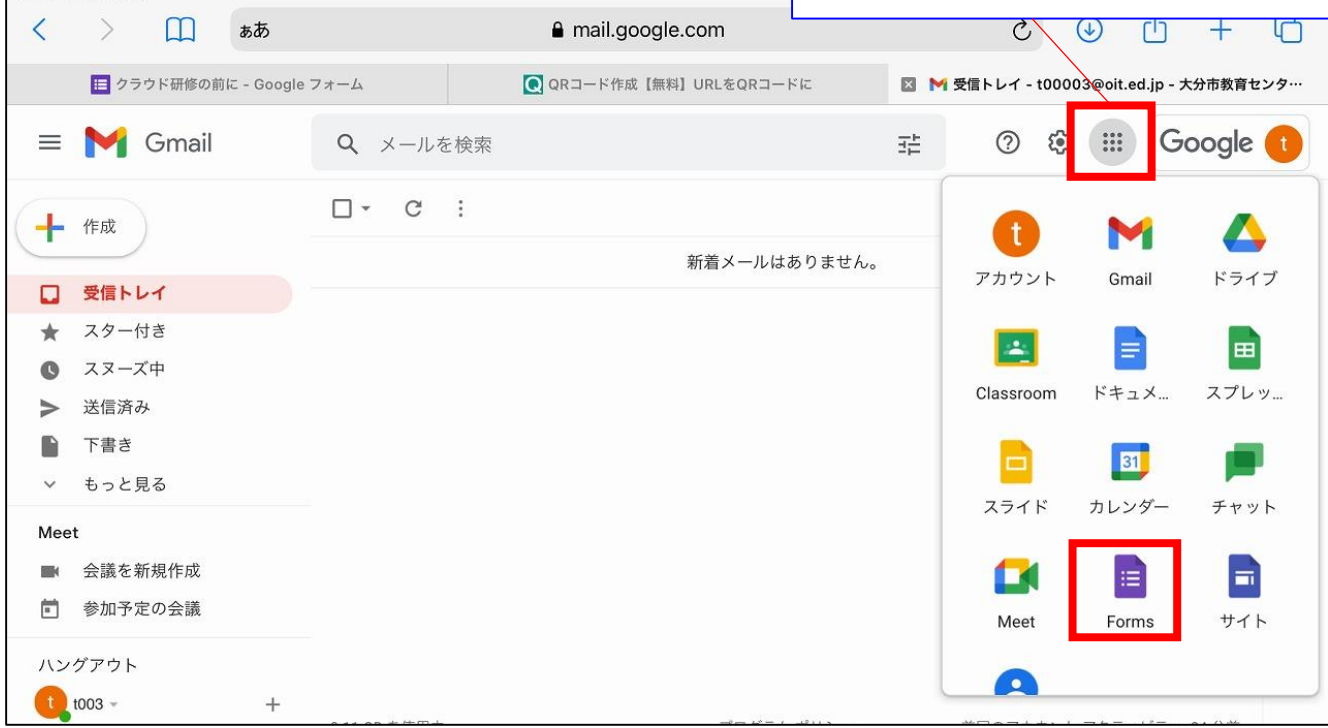

17:36 7月16日(金)

#### テストをつくってみよう!②

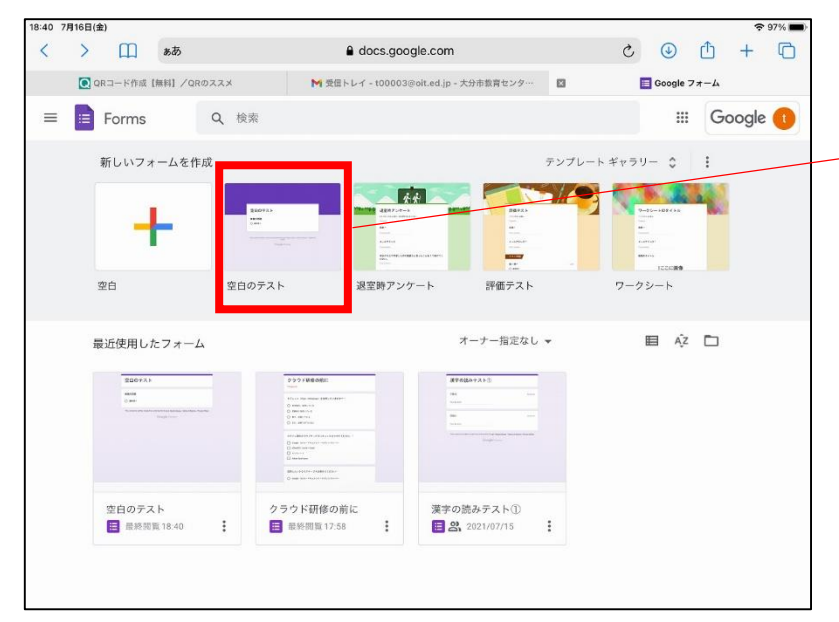

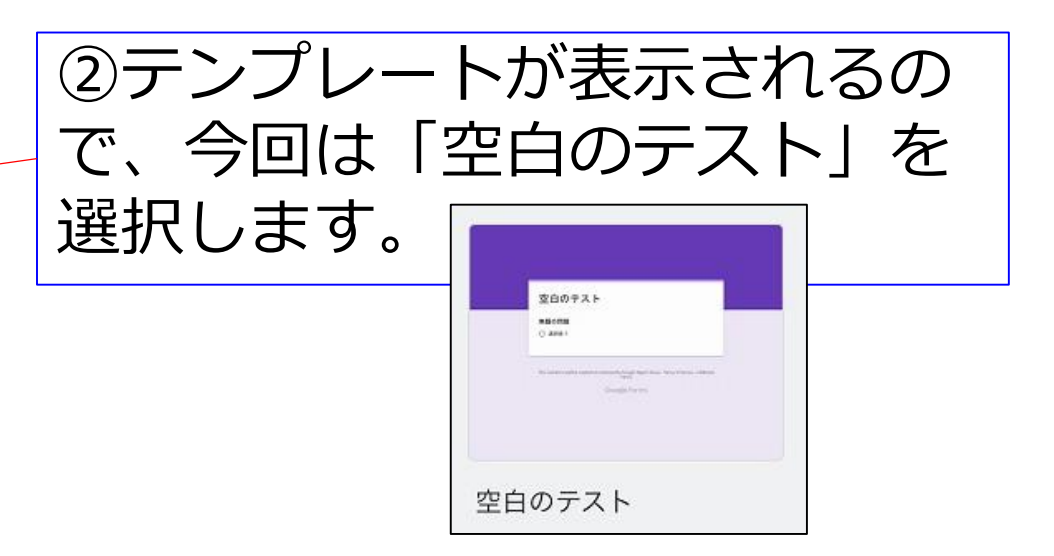

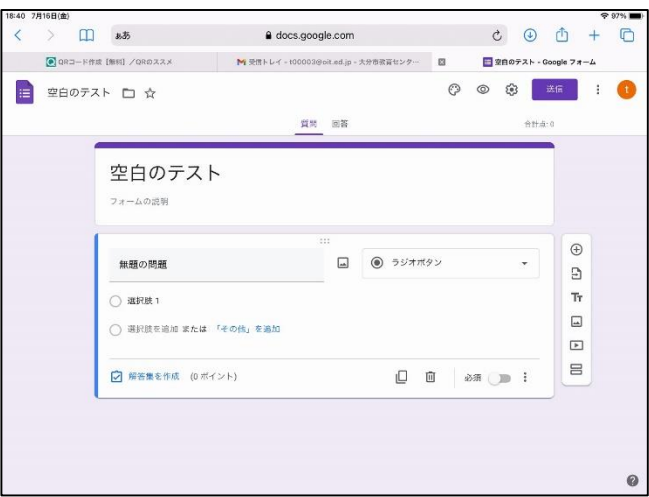

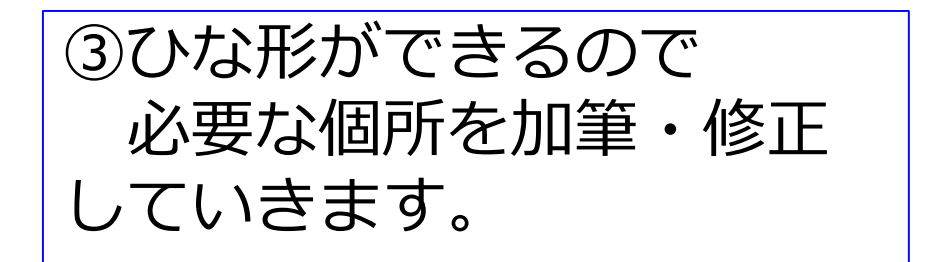

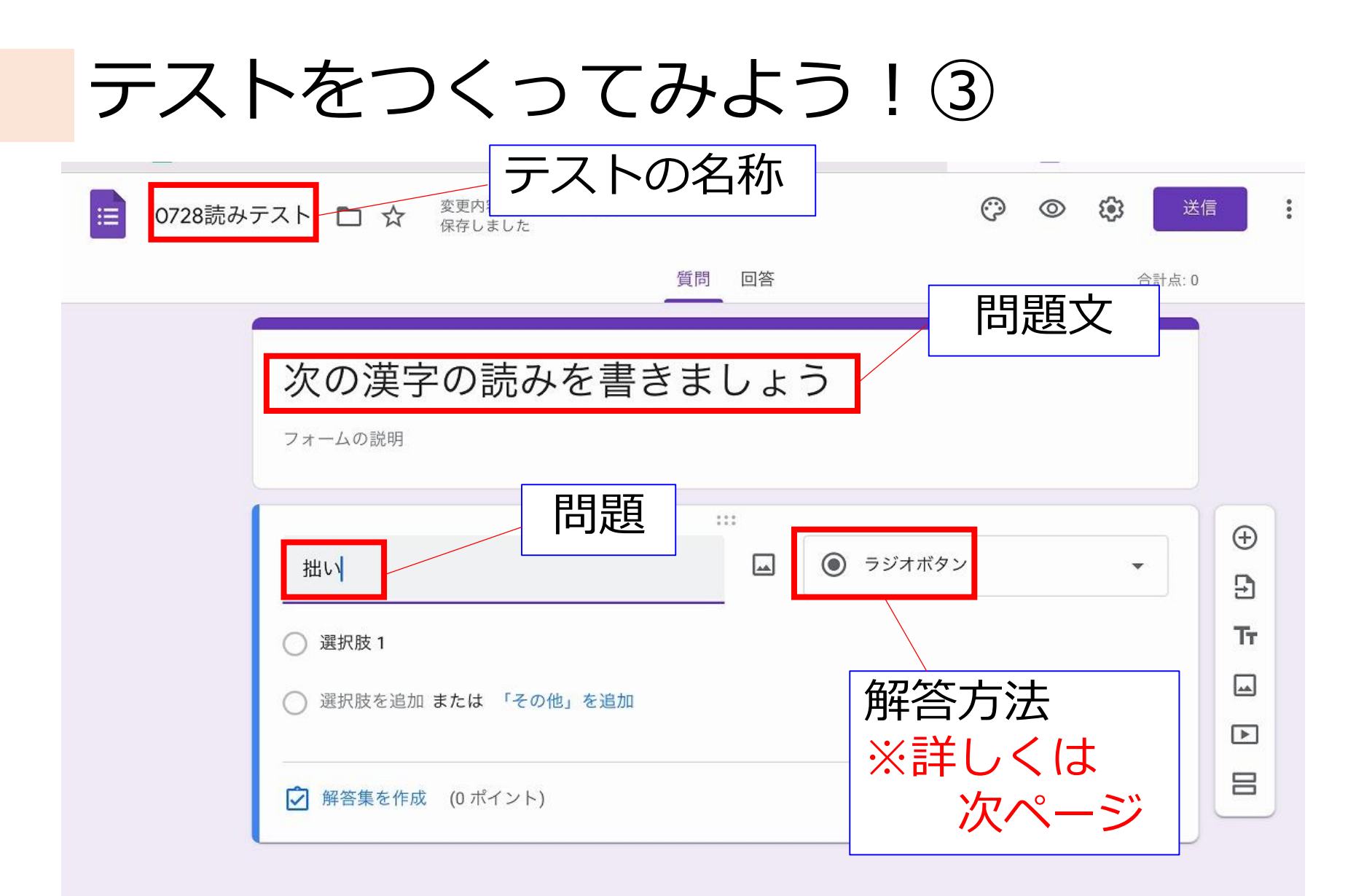

#### テストをつくってみよう!④ 18:41 7月16日(金)  $\approx$  97%  $\circledcirc$  $\Box$  $\mathcal{C}_{I}$ rh  $\left\langle \right\rangle$  $\rightarrow$ m ぁあ docs.google.com ● QRコード作成【無料】/QRのススメ M 受信トレイ - t00003@oit.ed.jp - 大分市教育センタ…  $\mathbb{R}$ **■ 0728読みテスト - Google フォーム** 変更内容をすべてドライブに  $\ddot{\cdot}$ 送信 0728読みテスト □ ☆ 保存しました 一 記述式 ④多くの解答方 質問 回答 三 段落 法が用意されて 次の漢字の読みを書きましょ ◎ ラジオボタン います。 ✔ チェックボックス フォームの説明 今回は、漢字 ● プルダウン  $1.14$  $\bigoplus$ の読みなので、  $\Box$ 拙い  $\overline{E}$ ▲ ファイルのアップロード 「記述式」を選 тł ○ 選択肢 1 ••• 均等目盛  $\Box$ 択します。◯ 選択肢を追加 または 「その他」を追加 **800 選択式 (グリッド)**  $\sqrt{2}$ ■■■ チェックボックス (グリッド) 吕 √ 解答集を作成 (0 ポイント) □ 日付 ○ 時刻

#### テストをつくってみよう!⑤

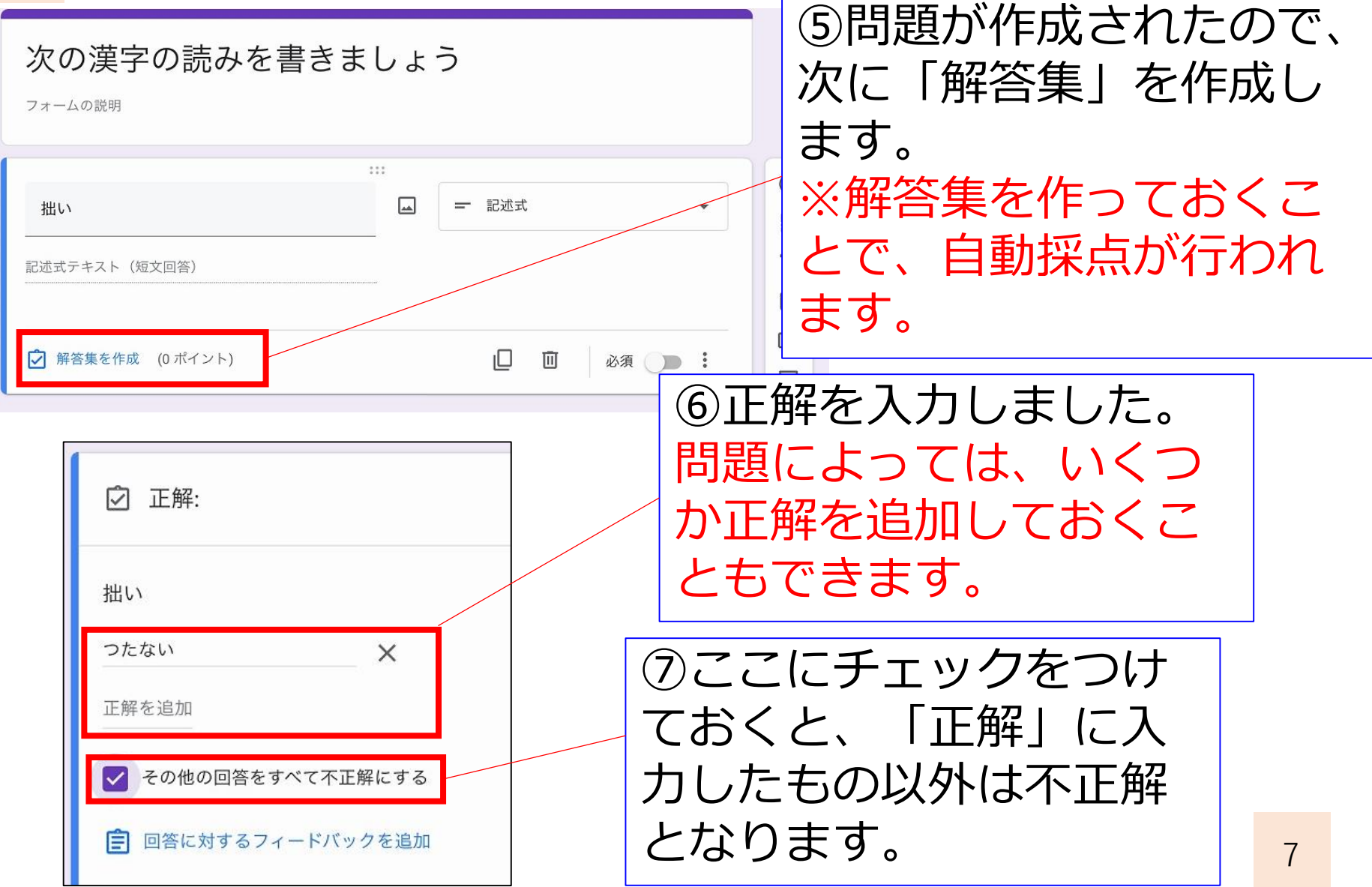

テストをつくってみよう!⑥

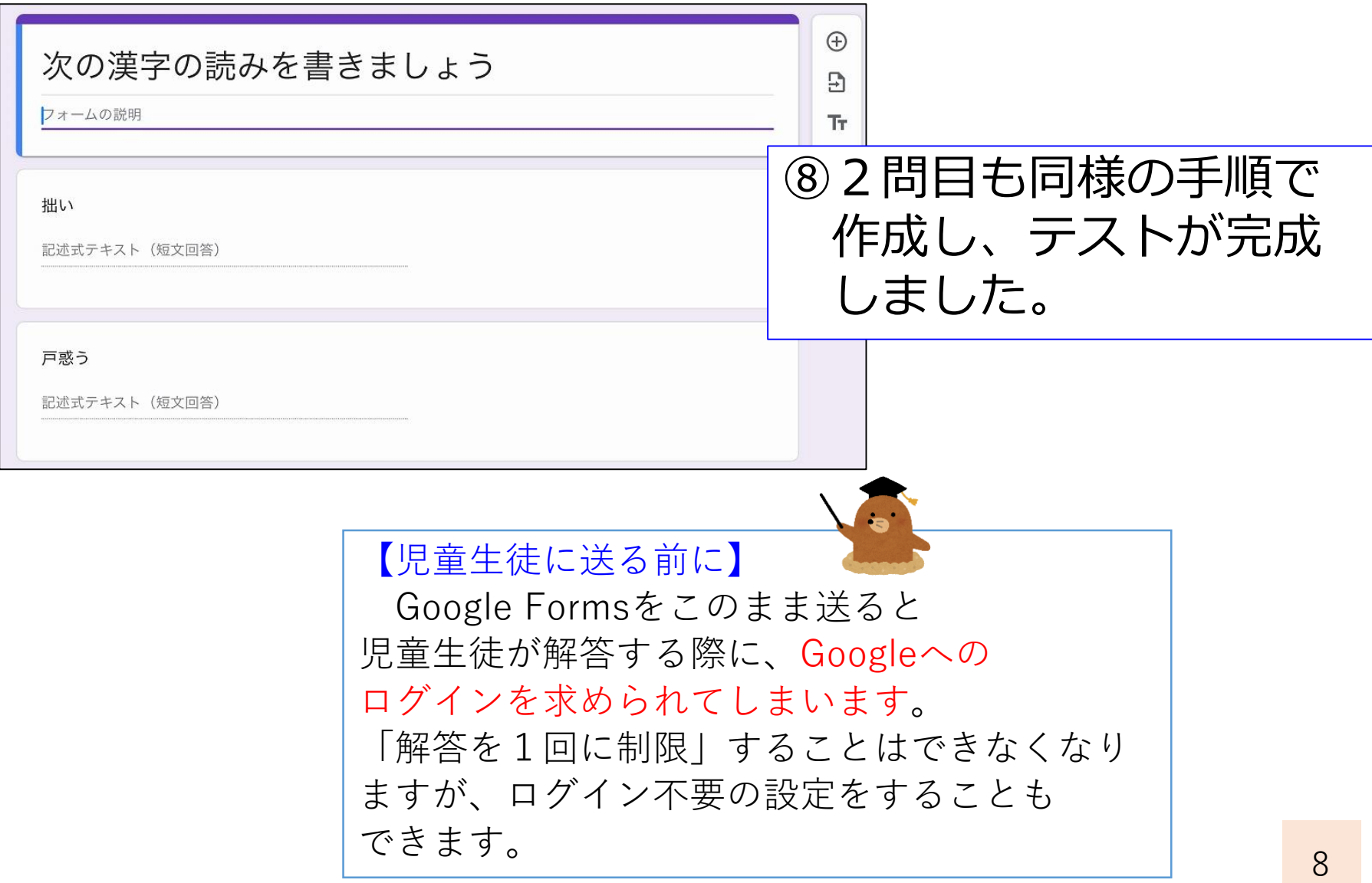

## テストをつくってみよう!⑦

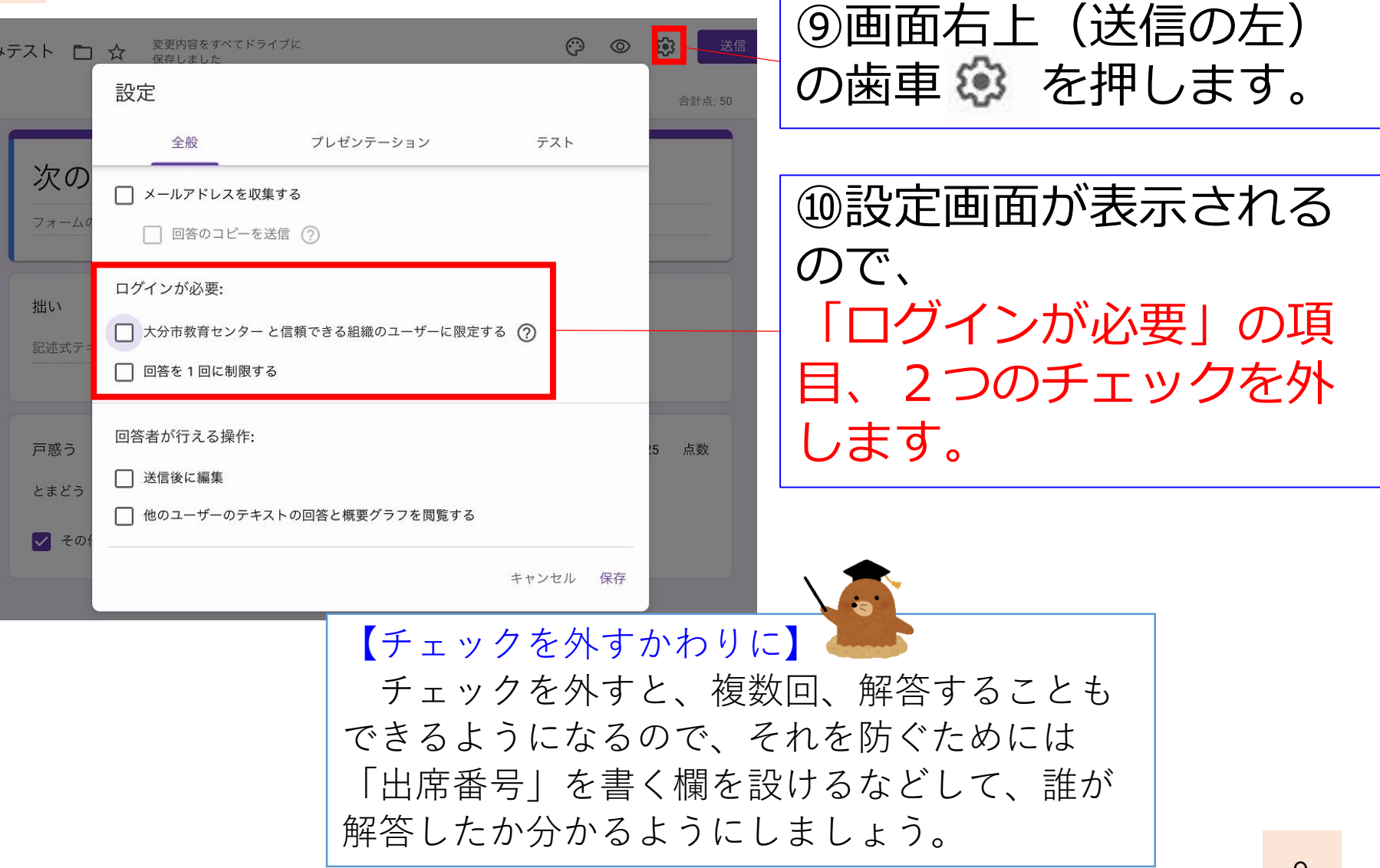

# テストを児童生徒に送る①

#### 【送る方法は色々】

作ったテストを児童生徒が解くためには、 Forms(のURL)を送る必要があります。 Google Classroomを使う方法もありますが 今回は、汎用性の高い、QRコードを使った 送り方を紹介します。 QRコード作成には、下のサイトを使用します。

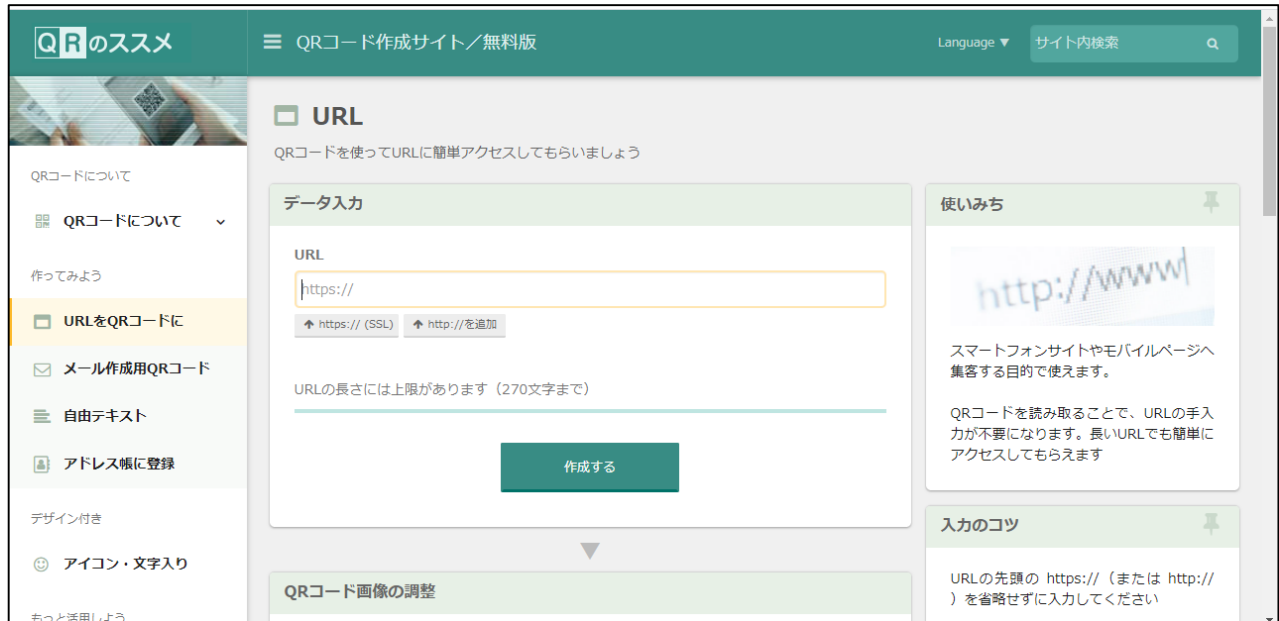

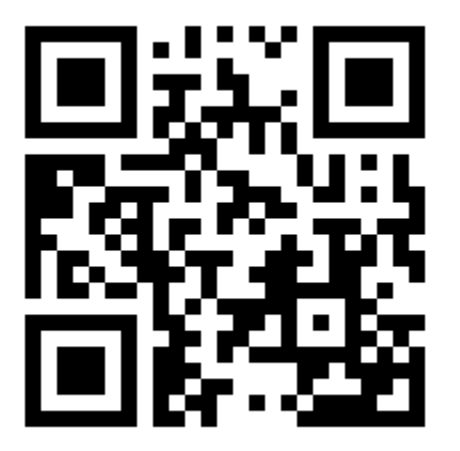

## テストを児童生徒に送る②

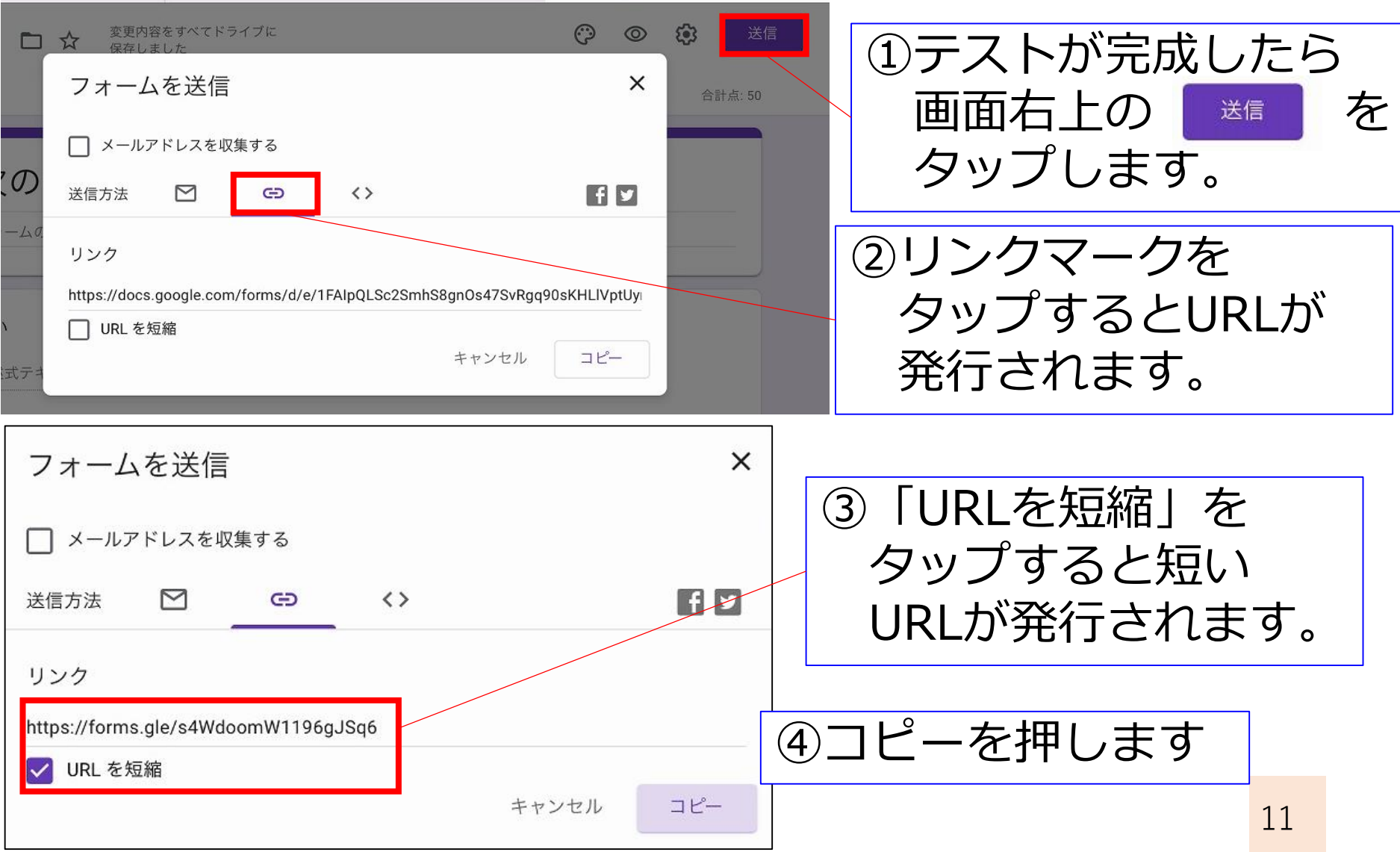

### テストを児童生徒に送る③

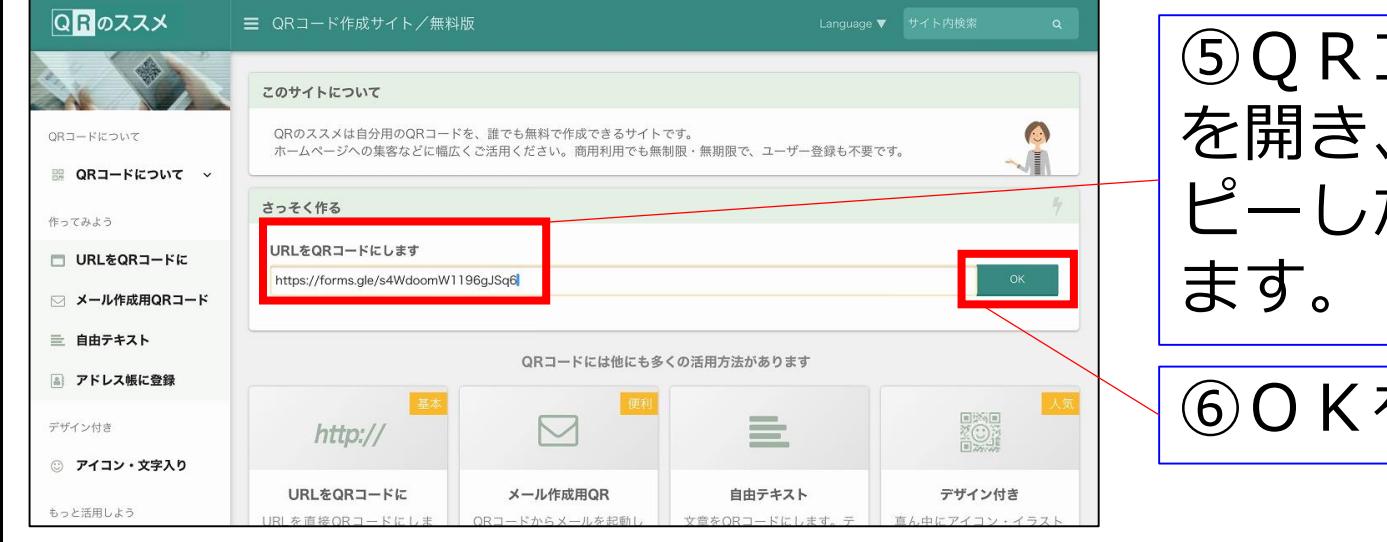

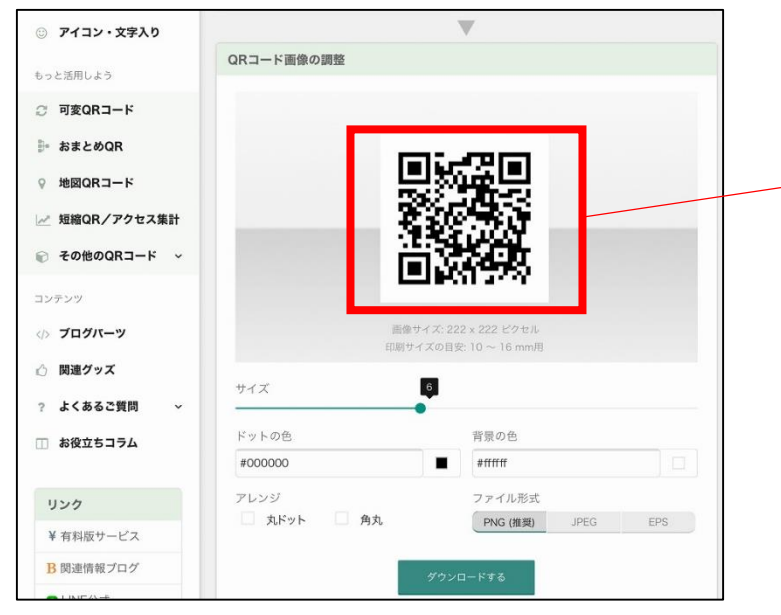

⑤QRコード作成サイト 中央部分にコ ピーしたURLを貼り付け

⑥OKをタップします

⑦QRコードが できました。

# テストを児童生徒に送る④

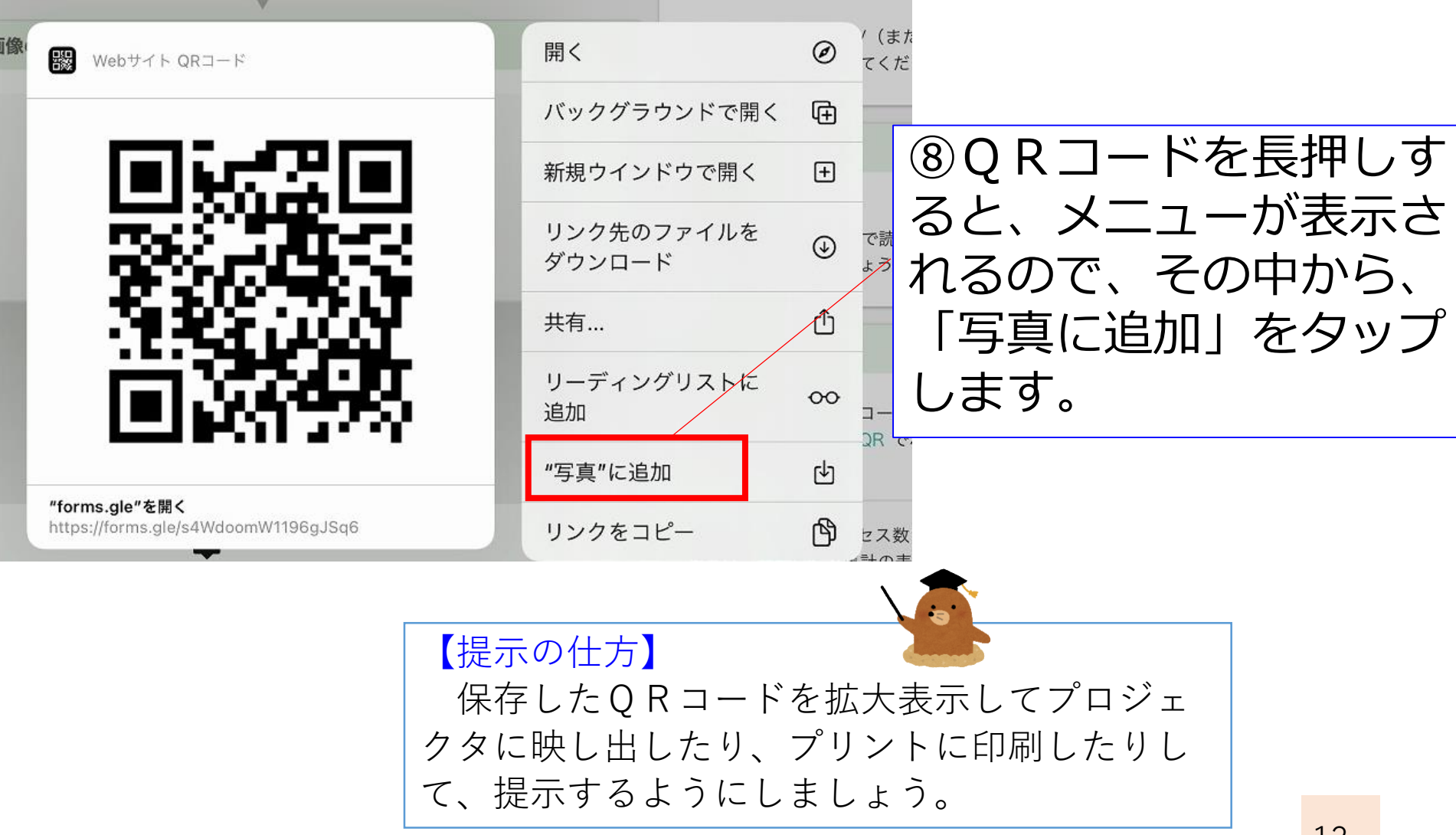